**Kramer Electronics, Ltd.**

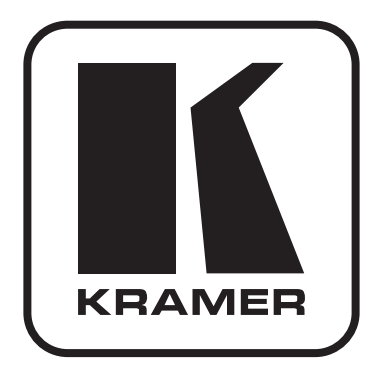

# **Руководство по эксплуатации**

**Матричный коммутатор сигналов HDMI**

**Модель:**

**VS-88H**

## **1 введение**

Вас приветствует компания Kramer Electronics. Основанная в 1981 году, она предлагает профессионалам в области видео, звука и презентаций решения для огромного числа проблем, с которыми им приходится сталкиваться в повседневной работе — решения, созданные в творческом поиске, уникальные, но при этом доступные по цене. У качества нет пределов, и за последние годы большая часть изделий компании была переработана и усовершенствована. Более 1000 различных моделей представлены в одиннадцати группах<sup>1</sup>, которые четко разделены по функциям.

Поздравляем Вас с приобретением матричного коммутатора HDMI 8x8 Kramer **VS-88H**.

Коммутатор **VS-88H** идеально подходит для презентаций в конференцзалах и рекламных приложений, а также для проката и демонстраций.

Комплект поставки:

- • Матричный коммутатор HDMI 8х8 **VS-88H**
- Сетевой шнур
- Управляющее ПО Kramer под Windows®
- Средства конфигурирования через Ethernet под Windows® и менеджер виртуального последовательного порта
- • Инфракрасный пульт дистанционного управления Kramer **RC-IR3** (включая элементы питания и отдельное руководство по эксплуатации)
- • Настоящее руководство по эксплуатации

<sup>1</sup> Группа 1: Усилители-распределители; Группа 2: Видео и аудио коммутаторы, матричные коммутаторы и контроллеры; Группа 3: Видео, аудио, VGA/XGA процессоры; Группа 4: Интерфейсы и процессоры синхронизации; Группа 5: Интерфейсы на основе витой пары; Группа 6: Принадлежности и переходники для стоечного монтажа; Группа 7: Преобразователи развертки и масштабаторы; Группа 8: Кабели и разъемы; Группа 9: Коммуникации между помещениями; Группа 10: Принадлежности и адаптеры для стоек; Группа 11: Продукция Sierra

# **2 подготовка к работе**

Рекомендуем Вам:

- Аккуратно распаковать аппаратуру и сохранить оригинальную коробку и упаковочные материалы для возможных перевозок в будущем.
- Ознакомиться с содержанием настоящего Руководства.
- • Воспользоваться высококачественными кабелями Kramer.

## **2.1 Быстрый запуск**

В таблице алгоритма быстрого запуска отражены основные этапы настройки и эксплуатации.

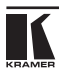

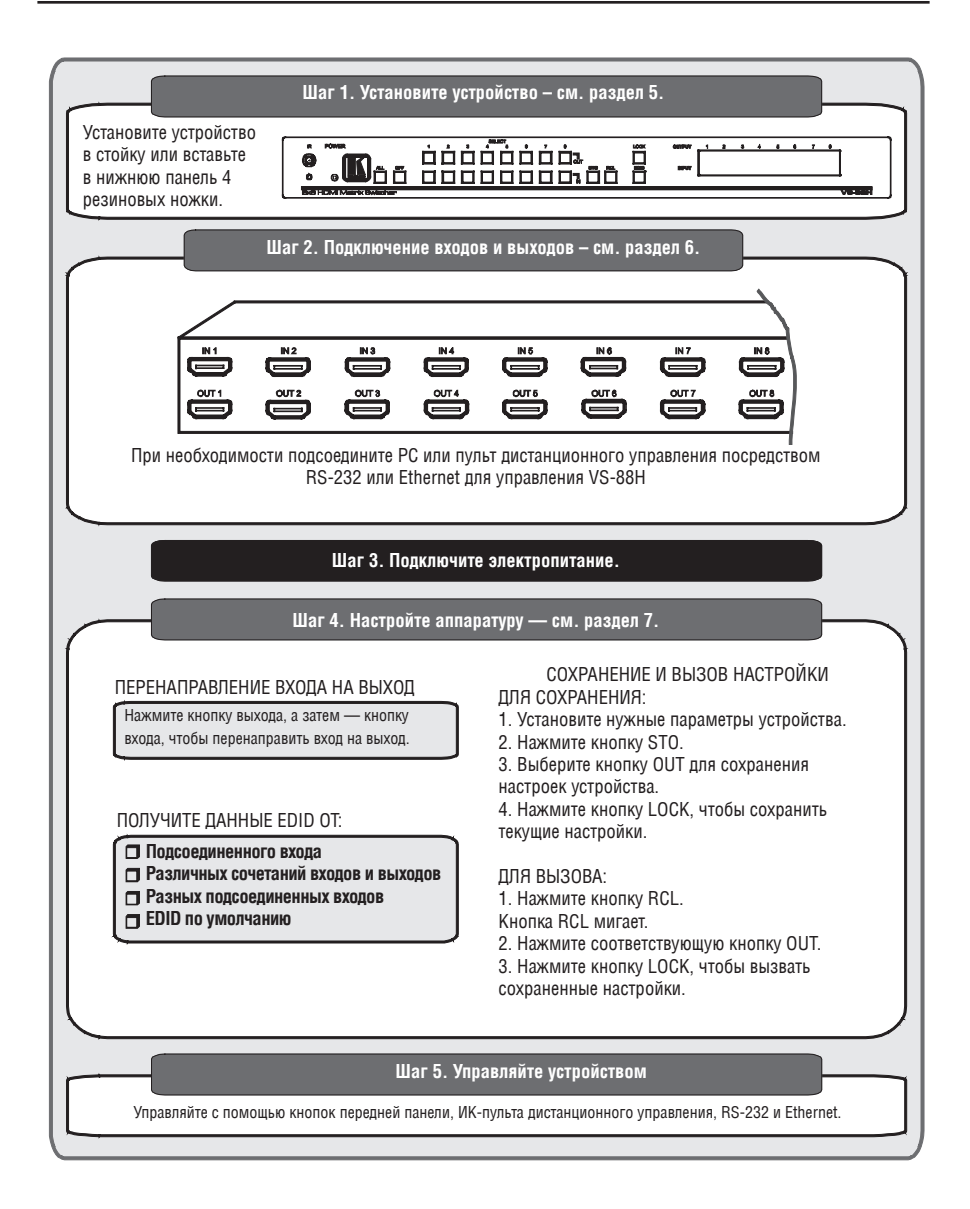

# **3 обзор**

**VS-88H** является высококачественным матричным коммутатором сигналов HDMI 8х8, который занимает одну вертикальную ячейку в страндартной 19-дюймовой профессиональной стойке.

Отличительные особенности **VS-88H**, в частности:

- Поддержка полосы пропускания до 2,25 Гб/с на графический канал (этого достаточно для получения разрешающей способности до уровня UXGA/WUXGA на 60 Гц, а также для любых разрешений HD).
- Совместимость с системой защиты содержимого HDCP (High Definition Digital Content Protection)
- Поддержка HDMI HDMI (V.1.4 с поддержкой Deep Color, x.v.Color™, Lip Sync, CEC)
- Пропускание сигнала 3D
- Аудиосигналы HDMI Uncompressed Audio Channels, Dolby TrueHD, DTS-HD не поддерживаются
- Технология EDID PassThru, которая пропускает сигналы данных EDID (Extended Display Information Data — Расширенные данные идентификации дисплея)/HDCP от источника сигнала к дисплею
- • Кнопка OFF обеспечивает отключение выхода или всех выходов.
- • Кнопка PANEL LOCK предотвращает несанкционированное вмешательство в работу с передней панели.
- 16 ячеек памяти для хранения состояния коммутации обеспечивает быстрый доступ к наборам настроек.

Управление **VS-88H** осуществляется с помощью кнопок передней панели или дистанционно посредством:

- • Команд последовательного интерфейса RS-232, передаваемых с сенсорного экрана, PC или другого контроллера с последовательным интерфейсом.
- Инфракрасного пульта дистанционного управления Kramer.
- Сети ETHERNET.

## **3.2 Определение EDID**

Расширенные данные идентификации дисплея (Extended Display Identification Data, или EDID), по определению Ассоциации по стандартам в области видеоэлектроники (Video Electronics Standards Association, или VESA), — это структура данных, выдаваемых дисплеем в источник сигнала HDMI для описания его свойств. EDID позволяет **VS-88H** «знать», какого типа монитор подсоединен к выходу. В состав EDID входит наименование предприятия-изготовителя, размер дисплея, данные о яркости и (только для цифровых дисплеев) данные о расположении пикселей. Подробнее о способах получения EDID см. подраздел 7.2.

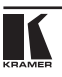

## **3.3 Относительно HDMI**

Мультимедийный интерфейс высокого разрешения (High-Definition Multimedia Interface, или HDMI) — это полностью цифровой (обеспечивающий полностью цифровое воспроизведение видео без потерь, свойственных аналоговым интерфейсам, и без необходимости в цифро-аналоговом преобразовании) аудиовизуальный интерфейс, широко распространенный в индустрии развлечений и домашних кинотеатров. Он выдает изображение с максимально высоким разрешением и качеством звучания.

HDMI, логотип HDMI и High-Definition Multimedia Interface являются торговыми марками или зарегистрированными торговыми марками HDMI licensing LLC.

HDMI, в частности:

- Обеспечивает простоту (с сочетанием видеосигнала и многоканального звукового сигнала в одном кабеле) и снижение затрат, сложности и неопределенности, связанных с множеством кабелей, используемых в настоящее время в аудиовизуальных системах) взаимодействия между любыми аудиовизуальными источниками сигнала, например, декодером каналов кабельного телевидения, DVD-проигрывателем или AV-ресивером, с видеомонитором, например, с цифровым плоскопанельным ЖК/плазменным телевизором (DTV), с помощью одного длинногокабеля (технология HDMI рассчитана на использование конструкции стандартного кабеля с медным проводником длиной до 15 м).
- Поддерживает стандартный видеосигнал, улучшенный видеосигнал и видеосигнал высокого разрешения совместно с многоканальным звуковым сигналом при помощи одного кабеля. HDMI поддерживает множество звуковых форматов, от стандартного стереофонического до многоканального объемного звука. HDMI имеет возможность поддержки звука Dolby 5.1 и звуковых форматов высокого разрешения.
- Передает сигналы всех стандартов ATSC HDTV и поддерживает 8-канальный звуковой сигнал с полосой пропускания, имеющей резерв для соответствия усовершенствованиям и требованиям, которые появятся в дальнейшем.
- Дает покупателям преимущества качества превосходного несжатого цифрового видео, передаваемого через один кабель и удобный разъем. HDMI обеспечивает качество и функциональность цифрового интерфейса, в то же время поддерживая форматы несжатого видео в простой, оправданной по стоимости манере.
- • Обратно совместим с DVI (цифровым визуальным интерфейсом).

Поллерживает лвустороннюю коммуникацию межлу источником вилеосигнала (например, DVD проигрывателем) и цифровым телевизором. расширяя функциональные возможности системы — например, автоматическая смена конфигурации или воспроизведение одним нажатием кнопки

HDMI способен поддерживать существующие форматы видеосигналов высокого разрешения (720р, 1080і и 1080р/60), форматы со стандартным разрешением, например, NTSC или PAL, а также 480р и 576р.

#### $34$ Относительно НПСР

Разработанный компанией Intel стандарт системы защиты цифрового содержимого в каналах с высокой пропускной способностью (High-Bandwidth Digital Content Protection, или HDCP) защищает цифровые звуковые и видеосигналы, передаваемые по линиям связи на разъемах DVI или HDMI между двумя HDCP-совместимыми устройствами, чтобы предотвратить воспроизведение материалов, зашишенных авторскими правами. Для защиты правообладателей (например, киностудий) от копирования и распространения их программ стандарт HDCP обеспечивает защищенную шифрованием передачу цифровых сигналов.

#### $3.5$ Рекомендации по достижению наилучшего качества

Для достижения наилучших результатов:

- Пользуйтесь только высококачественными соединительными кабелями, избегая таким образом помех, потерь качеств сигнала из-за плохого согласования и повышенных уровней шумов (что часто связано с низкокачественными кабелями).
- Избегайте помех от расположенного поблизости электрооборудования. которое может негативно сказаться на качестве сигнала. Располагайте Kramer VS-88H как можно дальше от мест с повышенной влажностью. запыленностью или от прямого солнечного света.

# **4 Матричный коммутатор VS-88H**

Передняя и задняя панели **VS-88H** изображены на рис. 1 и описаны в таблице 1.

**№ Компонент Назначение** 1 Светодиодный индикатор ИКприемника При приеме сигнала от инфракрасного пульта дистанционного управления желтый светодиод мигает. 2 Светодиодный индикатор POWER Подсвечивается при включении устройства. 3 Кнопка ALL Нажмите кнопку ALL для выбора всех выходов (см. подраздел 7.1). Например, нажмите кнопку ALL, а затем кнопку входа 2, чтобы подключить вход 2 ко всем выходам. 4 Кнопка OFF Нажатие кнопки OFF отключает один или все выходы (см. подраздел 7.2). 5 Кнопки SELECT (используются также для сохранения настроек устройства, см. п. 7.3) IN Кнопка селектора для выбора входа (с 1-го по 8-й). 6  $\vert$  (используются  $\vert$  OUT  $\vert$  Кнопка селектора для выбора выхода (с 1-го по 8-й). 7 Кнопка STO При нажатии кнопки текущая настройка сохраняется (см. п. 7.3). Под настройкой имеется в виду направление входов на выходы.  $8$  Кнопка RCL при нажатии кнопки вызывается сохраненная настройка (см. подраздел 7.3). Под настройкой имеется в виду направление входов на выходы. 9 Вернах Нажимайте и удерживайте в нажатом положении для разблокировки / блокировки элементов управления передней панели, а также для получения данных EDID. 10 Кнопка EDID (подсвечивается при получении данных) Нажмите для получения данных EDID (см. 7.2). 11 7-сегментный дисплей OUTPUT/ INPUT Отображает номер выбранного входа звукового или видеосигнала, коммутируемого на выход (номер которого обозначен меткой над каждым из входов). 12 Разъемы входов HDMI INPUT Для подсоединения источников сигнала HDMI (с 1-го по 8-й). 13 Разъемы выходов HDMI OUTPUT Для подсоединения приемников сигнала HDMI (с 1-го по 8-й). 14 9-контактный порт RS-232 типа D-sub Для подсоединения PC или устройства дистанционного управления RS-232. 15 Разъем ETHERNET Для подсоединения PC или другого устройства управления c интерфейсом Ethernet.

Таблица 1. Назначение элементов передней панели матричного коммутатора HDMI 8х8 VS-88H

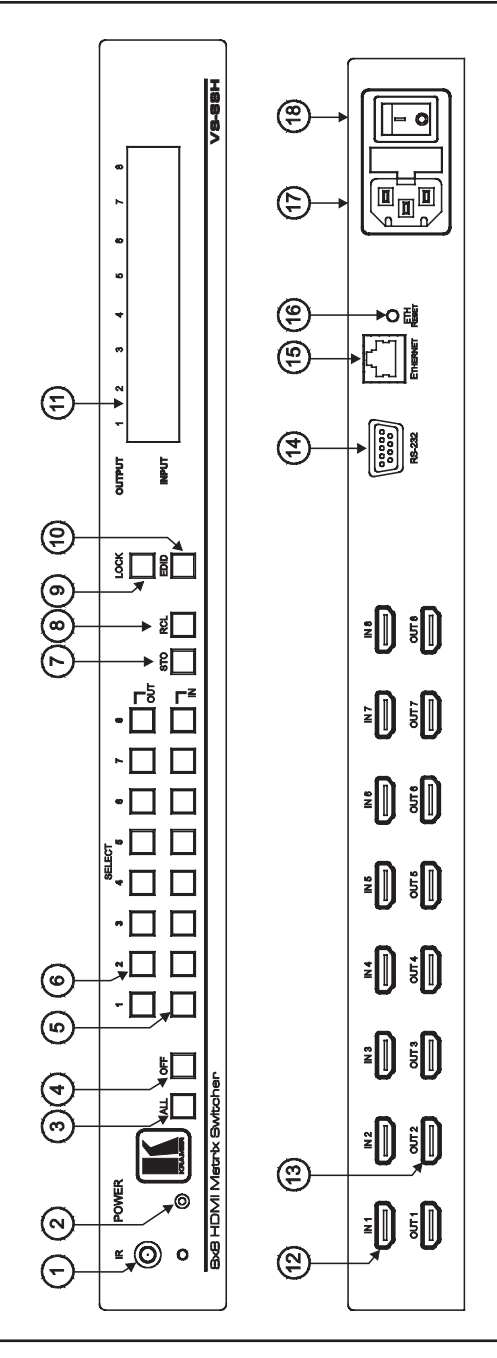

**TANER** 

Рис. 1. Матричный коммутатор VS-88H Рис. 1. Матричный коммутатор VS-88H

### Матричный коммутатор VS-88H

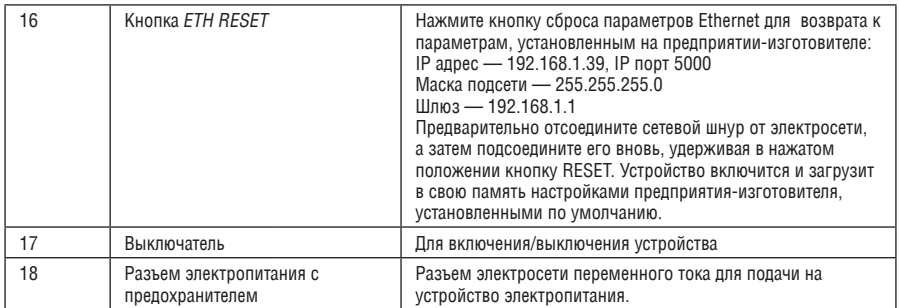

# **5 Монтаж VS-88H в стойку**

В этом разделе описываются подготовительные работы и процесс монтажа оборудования в стойку.

### **Подготовка к установке в стойку**

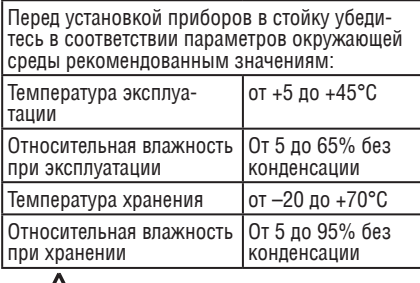

## **Внимание!**

При установке прибора в 19-дюймовую стойку убедитесь, что:

- 1 Стойка находится в помещении с рекомендованной температурой и влажностью. Следует иметь в виду, что в закрытой стойке с большим числом установленных приборов температура может превышать комнатную.
- 2 После установки прибора в стойку он будет обеспечен достаточной вентиляцией.
- 3 Прибор установлен ровно, в подходящую для него горизонтальную позицию стойки.
- 4 Подключение прибора не вызовет перегрузки линии питания стойки. Перегрузка цепей питания может привести к повреждению схем защиты и силовой проводки. Необходимую информацию о допустимой мощности можно узнать из таблички, имеющейся на приборах. Там же содержится информация о номинальном токе предохранителя.
- 5 Прибор надежно заземлен и включен в розетку с заземляющим контактом. При использовании сетевых удлинителей обратите особое внимание на качество соединений. Прибор должен подключаться только сетевым шнуром, входящим в комплект его поставки.

### **Установка в стойку**

Для установки прибора в стойку:

1 Присоедините к прибору монтажные уголки. Для этого установите два монтажных уголка на прибор и закрепите их 5 винтами с каждой стороны прибора, с установкой прокладки.

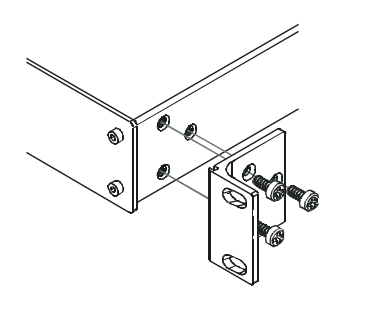

2 Установите прибор в направляющие стойки, вставьте его и зафиксируйте винтами через отверстия в монтажных уголках (винты в комплект поставки не входят).

Обратите внимание:

- Некоторые модели приборов имеют несъемные монтажные уголки
- Съемные монтажные уголки не устанавливаются при использовании прибора в настольном варианте
- • Установка приборов в стойку выполняется до подключения каких-либо кабелей и подачи питания
- При использовании монтажного комплекта (адаптера) Kramer для установки в стойку приборов, выполненных не в 19-дюймовом корпусе, ознакомьтесь с руководством по эксплуатации адаптера (его можно загрузить с веб-сайта компании http://www.kramerelectronics.com)

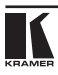

## **6 подсоединение МатРичного коММутатоРа HDMI 8х8 VS-88H**

Чтобы подсоединить матричный коммутатор HDMI 8x8 **VS-88H** в соответствии с примером, показанным на рис. 2, действуйте в следующем порядке, предварительно отключив всю аппаратуру:

- 1. Подсоедините до восьми источников сигналов HDMI (не обязательно подсоединять все входы), например, источников компьютерного графического сигнала, к разъемам INPUT типа HDMI.
- 2. Подсоедините до восьми разъемов OUTPUT типа HDMI к не более чем восьми приемникам сигнала HDMI (не обязательно подсоединять все входы), например, к ЖК-дисплеям со встроенными акустическими системами.
- 3. При необходимости подсоедините PC и/или устройство управления к порту RS-232 (см. подраздел 7.4) либо к порту ETHERNET (см. подраздел 7.5).
- 4. Подсоедините сетевой шнур к розетке электросети (на рис. 2 не показан).
- 5. Включите всю аппаратуру, а затем **VS-88H**.
- 6. При необходимости получите данные EDID (см. подраздел 7.2). Нажимайте кнопки SELECT IN и OUT для выбора, какой вход HDMI на какой из выходов HDMI направить.

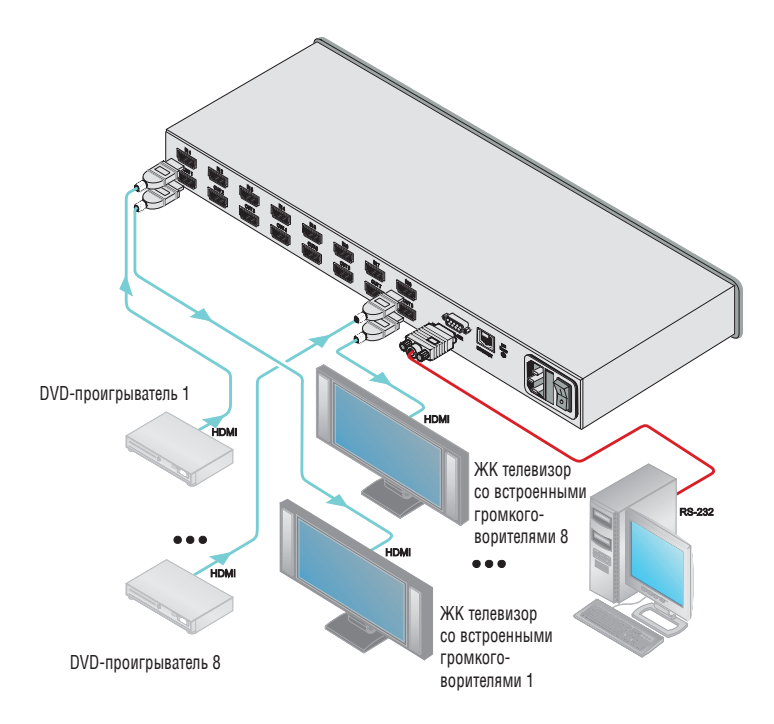

Рис. 2. Подсоединение матричного коммутатора HDMI VS-88H

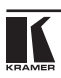

## 7 УПРАВЛЕНИЕ МАТРИЧНЫМ **KOMMYTATOPOM HDMI 8X8 VS-88H**

В настоящем разделе описано, как:

- Коммутировать вход и выход (см. подраздел 7.1).
- Получать данные EDID (см. подраздел 7.2).
- Сохранять и вызывать настройки (см. подраздел 7.3).  $\bullet$
- Управлять устройством посредством RS-232 (см. подраздел 7.4).
- Управлять устройством посредством Ethernet (см. подраздел 7.5).

## 7.1 Коммутация входа и выхода

Чтобы скоммутировать вход на выход:

Нажмите кнопку выхода, а затем — кнопку входа, чтобы скоммутировать данный вход на данный выход.

#### $7.2$ Получение данных EDID

EDID - это структура данных, которая позволяет VS-88H «знать», какого типа монитор подсоединен к выходу. VS-88H получает и сохраняет данные EDID для облегчения повторного подключения к дисплею.

Данные EDID можно получить:

- От одного выхода (см. п. 7.2.1).
- Лля различных сочетаний вхолов и выхолов (см. п. 7.2.2).
- Как данные EDID по умолчанию (см. п. 7.2.3).

## 7.2.1 Получение данных EDID от подсоединенного входа

Чтобы получить или изменить данные EDID от нового выходного устройства отображения:

- 1 RKUMHATE VS-88H
- 2. Подсоедините нужное приемное устройство (дисплей) к выходу, с которого Вы желаете получить данные EDID.
- 3. Одновременно нажмите кнопки EDID и STO и удерживайте их в нажатом положении в течение 3 секунд.

Обе кнопки мигают.

- 4. Нажмите кнопку входа IN SELECT, предназначенного для копирования EDID. Номер выбранного входа мигает на дисплее.
- 5. Выберите кнопку выхода ОUT SELECT, с которого будут сниматься данные EDID (к которому подключён дисплей).

6. Нажмите кнопку EDID.

Процесс считается завершенным, когда индикация на приборе возвращается к обычному виду.

- 7.2.2 Получение данных EDID для различных сочетаний входов и выходов Чтобы получить данные EDID для более чем одного выхода (например, для выхода OUT 1 на вход IN 1 и для выхода OUT 6 на вход IN 3), действуйте в следующем порядке:
	- 1. Включите **VS-88H**.
	- 2. Подсоедините нужные приемные устройства к выходу, с которого Вы желаете получить данные EDID.
	- 3. Одновременно нажмите кнопки EDID и STO и удерживайте их в нажатом положении в течение 3 секунд.
		- Обе кнопки мигают.
	- 4. Нажмите кнопку входа SELECT IN 1, предназначенного для копирования данных EDID.

 Номер выбранного входа мигает на дисплее.

- 5. Нажмите кнопку выхода SELECT OUT 1, с которого будут сниматься данные EDID.
- 6. Нажмите кнопку IN 1 еще раз. Кнопка IN 1 прекращает мигать.
- 3. Нажмите кнопку следующего входа (например, IN 3), предназначенного для копирования данных EDID.

 Номер выбранного входа мигает на дисплее.

- 8. Выберите выход, с которого будут сниматься данные EDID (например, OUT 6).
- 9. Нажмите кнопку IN 3. Кнопка IN 3 прекращает мигать.
- 4. Нажмите кнопки входов, предназначенных для копирования EDID (например, IN 1 и IN 3).
- 5. Убедитесь в том, что номера соответствующих входов мигают на дисплее.
- 6. Нажмите кнопку EDID.

Процесс считается завершенным, когда индикация на приборе возвращается к обычному виду.

## 7.2.3 Получение данных EDID по умолчанию

Для сброса данных EDID к значениям, установленным по умолчанию, действуйте в следующем порядке:

- 1 Включите VS-88H
- 2. Одновременно нажмите кнопки EDID и STO и удерживайте их в нажатом положении в течение 3 секунд.

Обе кнопки мигают.

3. Нажмите кнопку SELECT IN входа, предназначенного для копирования **FDID** 

Номер выбранного входа мигает на дисплее.

- 4. Нажмите кнопку ОЕЕ и удерживайте ее в нажатом положении до тех пор. пока на дисплее не появится «0» (нуль).
- 5. Нажмите кнопку EDID.

Процесс считается завершенным, когда индикация на приборе возвращается к обычному виду.

#### $7.3$ Сохранение и вызов настроек

С помощью кнопок STO и RCL можно сохранить в памяти до 16 наборов настроек, а затем вызывать их. Чтобы сохранить настройки:

1. Установите нужные настройки устройства (коммутацию входов и выходов).

Например, нажмите кнопки OUT3 и IN4 (можно воспользоваться любыми кнопками коммутатора).

2. Нажмите кнопку STO.

Кнопка STO мигает.

- 3. Выберите кнопку SELECT OUT или IN для записи настроек устройства (например, OUT 5).
- 4. Нажмите кнопку LOCK, чтобы сохранить текущие настройки. Кнопку LOCK необходимо нажать в течение 10 секунд - до истечения таймаута операции сохранения.

В данном примере настройки сохраняются для кнопки ОUT 5.

Чтобы вызвать настройки:

- 1. Нажмите кнопку RCL. Кнопка RCL мигает.
- 2. Нажмите соответствующую кнопку OUT или IN, для которой сохранены настройки.

В данном примере нажмите кнопку ОUТ 5.

3. Нажмите кнопку LOCK, чтобы вызвать сохраненные настройки.

#### Управление VS-88H посредством RS-232  $74$

Имеется возможность подключения VS-88H посредством соединения RS-232 с помощью, например, PC. Следует иметь в виду, что соединение нуль-модемного адаптера не требуется.

Для подключения VS-88H посредством RS-232:

Полсоедините 9-контактный порт RS-232 типа D-sub на РС к 9-контактному порту RS-232 типа D-sub на задней панели VS-88H с помощью 9-жильного прямого кабеля (необходимо подсоединить только контакт 2 к контакту 2, контакт 3 - к контакту 3 и контакт 5 - к контакту 5).

#### $7.5$ Управление посредством ETHERNET

Имеется возможность подключения VS-88H посредством Ethernet с помошью перекрестного кабеля (см. подраздел 7.5.1) — для непосредственного подсоединения к РС, или с помошью прямого кабеля (см. подразлел 7.5.2) — лля полсоелинения через сетевой концентратор или сетевой маршрутизатор. После полключения порта Ethernet необхолимо установить и настроить порт. Полробные указания см. в файле руковолства по настройке «Ethernet Configuration (FC-11) quide.pdf», который можно загрузить в разделе технической поддержки нашего веб-сайта: http://www. kramerelectronics.com.

## 7.5.1 Подсоединение порта ETHERNET непосредственно к PC (перекрестный кабель)

Имеется возможность подсоединения порта Ethernet VS-88H к порту Ethernet на PC посредством перекрестного кабеля, оснашенного разъемами R.I-45

Данный тип подсоединения рекомендуется для идентификации установленного по умолчанию на предприятии-изготовителе IP адреса панели управления во время первоначальной настройки.

После полсоелинения к порту Ethernet измените конфигурацию PC, лействуя в следующем порядке:

- 1. Шелкните правой кнопкой мыши на значке My Network Places (Сетевое окружение), расположенном на рабочем столе.
- 2. Выберите позицию **Properties** (Свойства).
- 3. Щелкните правой кнопкой на позиции Local Area Connection Properties (Состояние Подключение по локальной сети).
- 4. Выберите позицию **Properties** (Свойства).
- Появится окно Local Area Connection Properties (Полключение по локальной сети — свойства).
- 5. Выберите позицию Internet Protocol (TCP/IP) (Протокол интернета) и щелкните кнопку **Properties** (Свойства) (см. рис. 3).

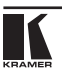

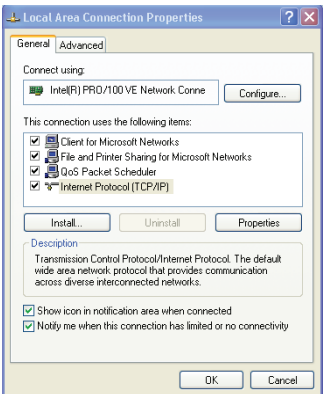

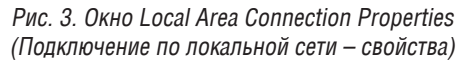

- 6. Выберите позицию Use the following IP Address (Использовать следующий IP-адрес) и введите параметры, как это показано на рис. 4.
- 7. Шелкните кнопку ОК.

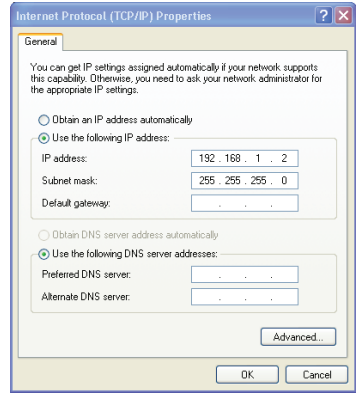

Рис. 4. Окно «Свойства: Протокол Интернета (TCP/IP)»

7.5.2 Подсоединение порта ETHERNET через сетевой маршрутизатор (прямой кабель)

Имеется возможность подсоединения порта Ethernet VS-88H к порту Ethernet на сетевом хабе или сетевом маршрутизаторе — посредством стандартного прямого кабеля, оснащенного разъемами RJ-45.

# **8 технические характеристики**

В таблице 2 приведены технические характеристики **VS-88H**.

### Таблица 2. Технические характеристики прибора VS-88H

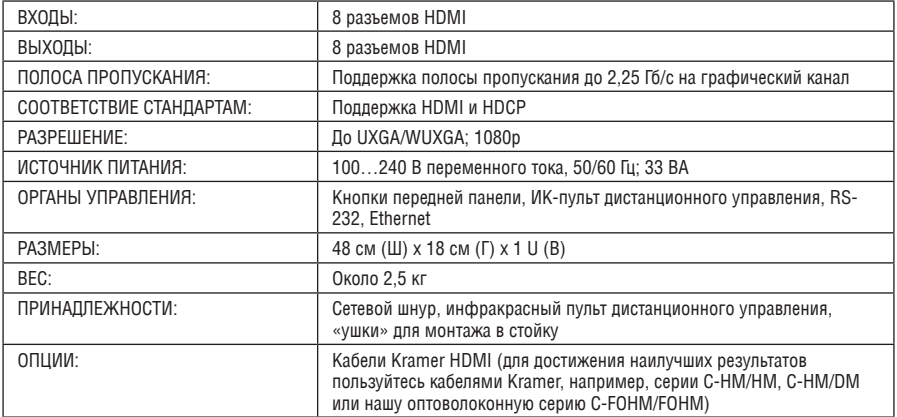

Технические характеристики могут изменяться без предварительного уведомления.

## **9 коммуникационные параметры**

## Таблица 3. Коммуникационные параметры

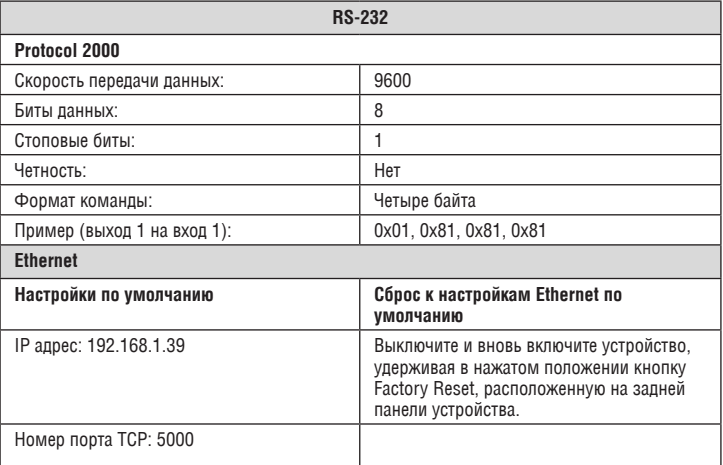

# 10 ПРОТОКОЛ СВЯЗИ КРАМЕР PROTOCOL 2000

Коммутатор VS-88DVI совместим с протоколом связи Kramer Protocol 2000 версии 0.49, описываемым ниже. Для облегчения работы с сайта http://www.kramerelectronics.com можно загрузить программу расчета шестналцатеричных колов лля «Protocol 2000». Колы команл, привеленные в таблице 5. являются частью Протокола 2000. Полный протокол можно найти на нашем веб-сайте http://www.kramerelectronics.com. Данные через интерфейсы RS-232/RS-485 передаются посылками по 4 байта, содержание которых определено ниже. По умолчанию скорость передачи данных 9600 бит/с. без проверки четности. 8 бит данных и один стоповый бит.

### Таблица 5. Определения протокола

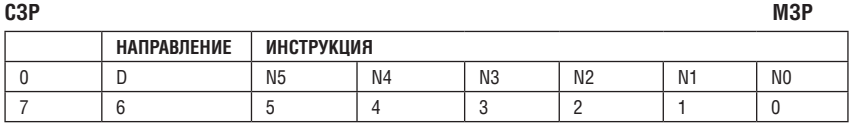

### Первый байт

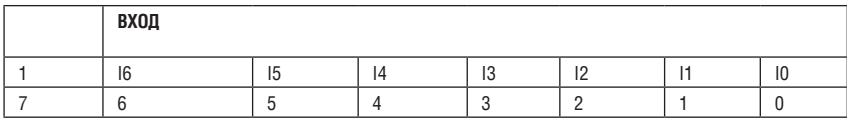

#### Второй байт

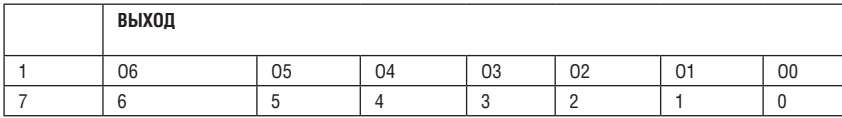

#### Третий байт

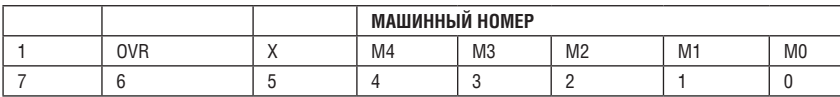

### Четвертый байт

Первый байт: Бит 7 всегда 0.

D — направление передачи: устанавливается в 0 при передаче из компьютера в коммутатор, в 1 при передаче из коммутатора в компьютер. N5-N0 - инструкция.

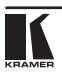

D — направление передачи: устанавливается в 0 при передаче из компьютера в коммутатор, в 1 при передаче из коммутатора в компьютер.

N5-N0 — инструкция.

Функция, которую должен выполнить коммутатор, задается в поле ИНСТРУКЦИЯ длиной 6 бит. Аналогично, если устройство отрабатывает нажатие кнопок передней панели, то в этих битах посылки, отправляемой в компьютер, содержится код выполненной функции. Список инструкций приведен в таблице 16. В битах N5-N0 должен содержаться номер инструкции.

Второй байт:

Бит 7 всегда 1.

I6-I0 — номер входа.

При коммутации (т.е. выполнении инструкций с кодами 1 и 2) в поле ВХОД (7 бит) задается номер входа, который должен коммутироваться. Аналогично, в посылке, отправляемой коммутатором при коммутации кнопками передней панели, в этом поле содержится номер входа, коммутация которого была выполнена. При выполнении других операций поле содержит значение в соответствии с таблицей 16.

Третий байт:

Бит 7 всегда 1.

O6-O0 — номер выхода.

При коммутации (т.е. выполнении инструкций с кодами 1 и 2) в поле ВЫХОД (7 бит) задается номер выхода, на который должна быть выполнена коммутация. При коммутации с передней панели прибора в этом поле содержится номер выхода, на который была выполнена коммутация. При выполнении других операций поле содержит значение в соответствии с таблицей 16.

Четвертый байт:

Бит 7 всегда 1.

Бит 5 — не используется.

OVR — игнорировать машинный номер.

M4-M0 — машинный номер прибора.

Индивидуальный машинный номер используется для обращения через один последовательный порт к нескольким приборам, объединенным в сеть. Если установлен бит OVR, то команду выполнят все приборы, но через интерфейс ответит только тот, адрес которого указан в посылке.

Если в системе только один прибор, следует установить его машинный номер равным 1, а в посылке всегда устанавливать M4…M0 = 1.

### Таблица 6. Коды инструкций для протокола «Protocol 2000»

### **Примечание**. Все числа в таблице десятичные, если не указано иное.

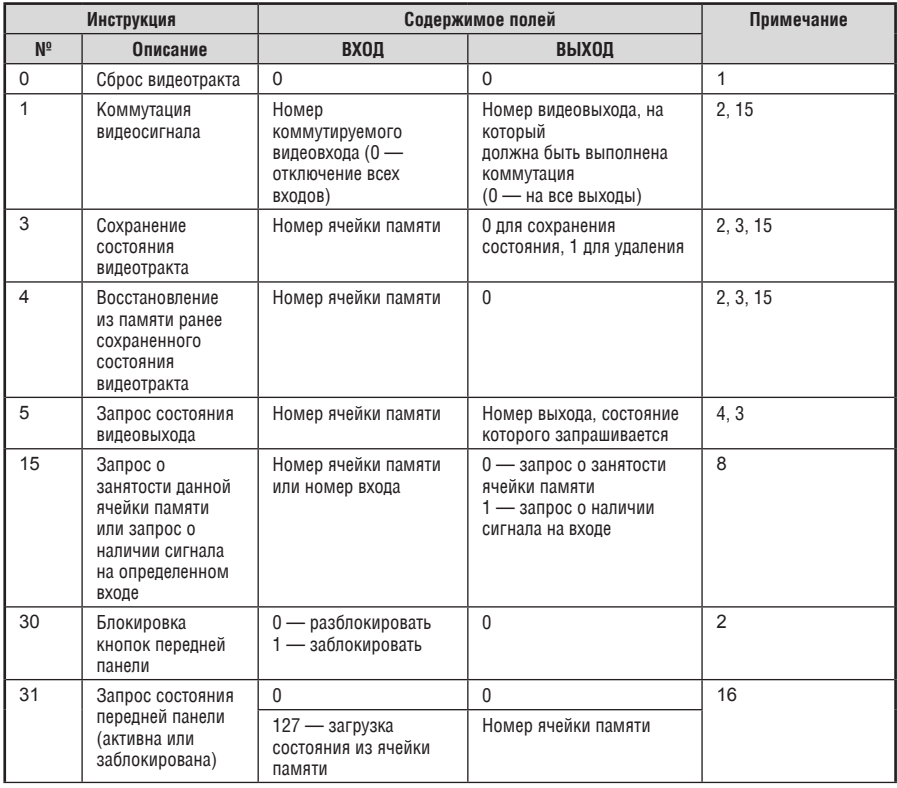

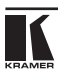

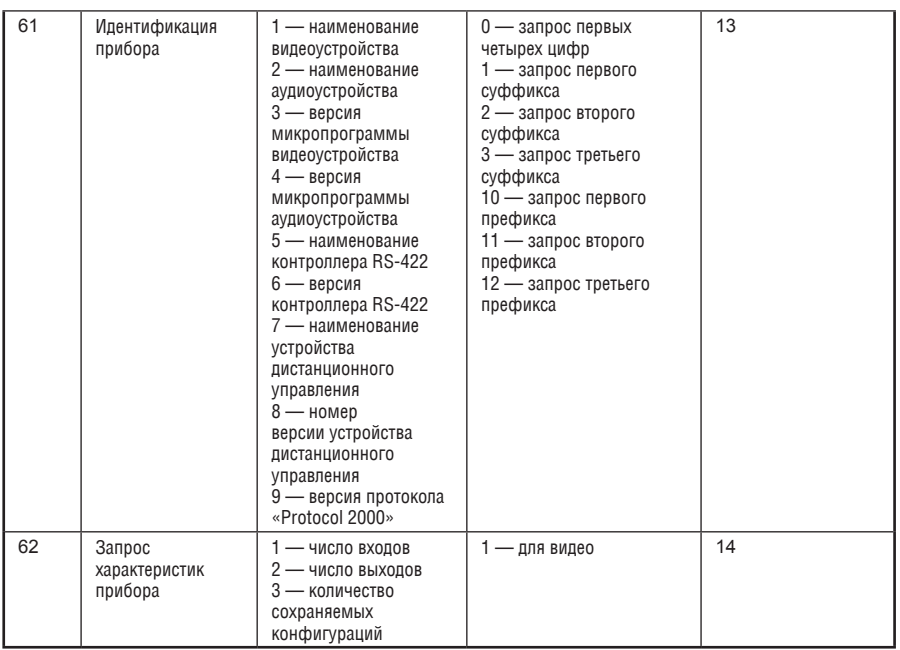

## **Примечания к таблице**

**Примечание 1.** При сбросе ведущего коммутатора (например, при его включении) в компьютер посылается код сброса. Этот код, посланный коммутаторам, вызовет их сброс в состояние, сохраненное при последнем выключении.

**Примечание 2.** Инструкция может передаваться как от компьютера в коммутатор (при этом последний выполняет инструкцию), так и в обратном направлении — если коммутатор выполняет команду, поданную нажатием кнопки на передней панели. Например, если компьютер отправил посылку (в шестнадцатеричном коде) 01 85 88 83, то коммутатор с машинным номером 3 выполнит коммутацию входа 5 на выход 8. Если пользователь с передней панели выполнил коммутацию входа 1 на выход 7, то коммутатор отправит в компьютер код 41 81 87 83.

Если компьютер посылает одну из инструкций этой группы коммутатору и она корректна, то коммутатор отвечает отправкой принятой четырехбайтовой посылки, в которой устанавливает в состояние логической единицы бит НАПРАВЛЕНИЕ первого байта.

**Примечание 3.** Ячейка №0 имеет смысл текущего состояния коммутатора, а в ячейках с номерами 1 и выше сохраняются состояния коммутатора. Номера этих ячеек используются в командах сохранения и восстановления состояний.

**Примечание 4.** В ответ на инструкцию-запрос коммутатор возвращает полученные им код инструкции, поле ВХОД, и выдает запрошенный параметр в поле ВЫХОД. Значения параметров в ответах на инструкции 10 и 11 соответствуют определенным в инструкциях 7 и 8 соответственно. Например, если в приборе с сетевым номером 5 установлен режим раздельной коммутации видео и звука, то ответом на посылку 0B 80 80 85 будут шестнадцатеричные коды 4B 80 81 85.

**Примечание 8.** Ответ на запрос о занятости ячейки памяти соответствует указанному в примечании 3, за исключением того, что поле ВЫХОД устанавливается в 0 при отсутствии данных в ячейке или при отсутствии сигнала, и в 1 при наличии записанного в ней состояния коммутатора или наличии видеосигнала.

**Примечание 13.** Это запрос для идентификации коммутаторов в системе. Если в поле ВЫХОД установлен 0, а в поле ВХОД — 1, 2, 5 или 7, то прибор в ответ пришлет номер модели. Отклик прибора представляет собой два десятичных числа в полях ВХОД и ВЫХОД. Например, для прибора 2216 ответ на запрос наименования будет следующим (в шестнадцатеричном виде):

7D 96 90 81 (т.е. 128+22 десятичное во втором байте и 128+16 десятичное в третьем байте).

Если в поле ВХОД установлены коды 3 или 4, то соответствующий прибор пришлет в ответ версию своей микропрограммы. Как и в предыдущем случае, отклик прибора представляет собой десятичные значения в полях ВХОД и ВЫХОД. В поле ВХОД содержится часть номера версии до десятичной точки, в поле ВЫХОД — часть номера, идущая после точки. Например, для версии 3.5 ответ на запрос наименования будет следующим (в шестнадцатеричном виде): 7D 83 85 81 (т.е. 128+3 десятичное во втором байте и 128+5 десятичное в третьем байте).

Если в поле ВЫХОД установлено значение 1, то в ответ прибор пришлет буквенный код, содержащийся в конце его наименования. Например, для VS-7588YC ответ на такой запрос будет следующим (в шестнадцатеричном виде): 7D D9 C3 81 (т.е. 128 десятичное + ASCII-код символа Y; 128 десятичное + ASCIIкод символа C).

**Примечание 14.** Число входов и выходов относится к конкретному прибору, машинный номер которого указан в запросе, а не к системе в целом. Например, если шесть матричных коммутаторов объединены в систему, имеющую 48 входов и 32 выхода, то ответом на запрос числа выходов 3E 82 81 82

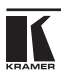

будут шестнадцатиричные коды

7E 82 90 82

что соответствует 16 выходам.

**Примечание 15.** Если бит OVR в четвертом байте установлен, то команды, относящиеся к коммутации видео, будут иметь универсальный смысл. Например, посылка инструкции 1 (коммутация видео) заставит сработать все входящие в систему устройства (работающие с аудиосигналом, данными и т.п.). Аналогично, если прибор находится в режиме «Follow», он выполнит любую команду, относящуюся

к видеосигналу.

**Примечание 16.** Ответ на запрос о блокировании передней панели такой же, как описан в примечании 4, за исключением того, что поле ВЫХОД устанавливается в 0 при незаблокированной и в 1 при заблокированной панели.

## **Ограниченная гарантия**

Kramer Electronics (далее — Kramer) гарантирует качество изготовления данного изделия и отсутствие дефектов в использованных материалах на оговорённых далее условиях.

### **Срок гарантии**

Гарантия распространяется на детали и качество изготовления в течение трёх лет со дня первичной покупки изделия.

### **Кто обеспечивается гарантией**

Гарантией обеспечивается только первичный покупатель изделия.

#### **На что гарантия распространяется, а на что — нет**

Исключая перечисленные ниже пункты, гарантия покрывает случаи дефектности материалов или некачественного изготовления данного изделия. Гарантия не распространяется на:

- 1. Любые изделия, не распространяемые Kramer или приобретённые не у авторизованного дилера Kramer. Если Вы не уверены, является ли торгующая организация уполномоченным представителем Kramer, свяжитесь, пожалуйста, с одним из наших агентов, перечисленных в списке на web-сайте www.kramerelectronics.com.
- 2. Любые изделия, серийный номер на которых испорчен, изменён или удалён.
- 3. Повреждения, износ или неработоспособность, являющиеся следствием:
	- i) Аварии, применения не по назначению, неправильного обращения, небрежного обращения, пожара, наводнения, молнии или иных природных явлений.
	- ii) Изменения конструкции или невыполнения требований инструкции, прилагаемой к изделию.
	- iii) Ремонта или попытки ремонта кем-либо, кроме уполномоченных представителей Kramer.
	- iv) Любой транспортировки изделия (претензии следует предъявлять службе доставки).
	- v) Перемещения или установки изделия.
	- vi) Любого иного случая, не относящегося к дефектам изделия.
	- vii) Неправильного использования упаковки, корпуса изделия, применения кабелей и дополнительных принадлежностей совместно с изделием.

#### **Что мы оплачиваем и что не оплачиваем**

Мы оплачиваем работы и материалы, затрачиваемые на изделие, покрываемое гарантией. Не оплачиваются:

- 1. Расходы, сопутствующие перемещению или установке излелия.
- 2. Стоимость первоначального технического обслуживания (настройки), включая регулировки, осуществляемые пользователем или программирование. Данная стоимость определяется дилером Kramer, у которого было приобретено оборудование.
- 3. Затраты на перевозку.

### **Как получить гарантийное обслуживание**

- 1. Чтобы получить обслуживание изделия. Вы должны доставить устройство (или отправить его, транспортные расходы оплачены) в любой сервисный центр Kramer.
- 2. При необходимости гарантийного обслуживания следует представить помеченный датой покупки товарный чек (или копию) и приложить его к изделию при отправке. Также, пожалуйста, вышлите любой почтой сведения о Вашем имени, названии организации, адресе и описание проблемы.
- 3. Координаты ближайшего уполномоченного сервисного центра Kramer можно узнать у авторизованного дилера.

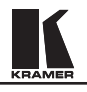

### **Ограничение подразумеваемых гарантий**

Все подразумеваемые гарантийные обязательства, включая гарантии торговой ценности и соответствия для применения в определённой области, ограничиваются продолжительностью действия данной гарантии.

#### **Исключение повреждений**

Обязательства Kramer по отношению к любым дефектным изделиям ограничиваются ремонтом или заменой изделия, по нашему усмотрению. Kramer не несет ответственность за:

- 1. Повреждения иного имущества, вызванные дефектами данного изделия, ущерб, полученный вследствие неудобства изделия в работе, ущерб при невозможности использования изделия, потери времени, коммерческие потери; или
- 2. Любой другой ущерб, случайный, преднамеренный или иного рода. В некоторых странах могут не действовать ограничения на срок действия подразумеваемой гарантии и/или не допускается исключать или ограничивать гарантию при возникновении случайного или преднамеренного ущерба; таким образом, вышеприведенные ограничения и исключения могут на Вас не распространяться.

Данная гарантия предоставляет вам особые законные права, и Вы также можете воспользоваться другими правами, состав которых зависит от места Вашего проживания.

**Примечание**: Все изделия, возвращаемые Kramer для обслуживания, должны получить первоначальное подтверждение, каковое может быть получено у Вашего дилера.

Данное оборудование прошло проверку на соответствие требованиям:

- ЕН-50081: «Электромагнитная совместимость (ЕМС); основной стандарт по излучениям. Часть 1: Жилые, коммерческие условия и лёгкая промышленность». ЕН-50082: «Электромагнитная совместимость (ЕМС); основной стандарт по защите. Часть 1: Жилые, коммерческие условия и лёгкая промышленность».
- CFR-47 Правила и инструкции FCC: Часть 15 «Радиочастотные устройства: Подраздел В — Непредумышленное излучение».

#### **Осторожно!**

- Обслуживание аппаратуры может производить только уполномоченный Kramer технический персонал. Любой пользователь, вносящий изменения или дополнения в конструкцию устройства без ведома изготовителя, теряет разрешение на использование данного оборудования.
- • Пользуйтесь источником питания постоянного тока, входящим в комплект поставки.
- Применяйте, пожалуйста, рекомендованные типы соединительных кабелей для подключения устройства к другому оборудованию.

**Перечень организаций, осуществляющих продажу нашей продукции, приведён на нашем web-сайте www.kramerelectronics.com или www.kramer.ru. С данных сайтов можно также отправить письмо в правление компании. С данных сайтов можно также отправить письмо в правление компании. Мы рады Вашим вопросам, замечаниям и отзывам.**